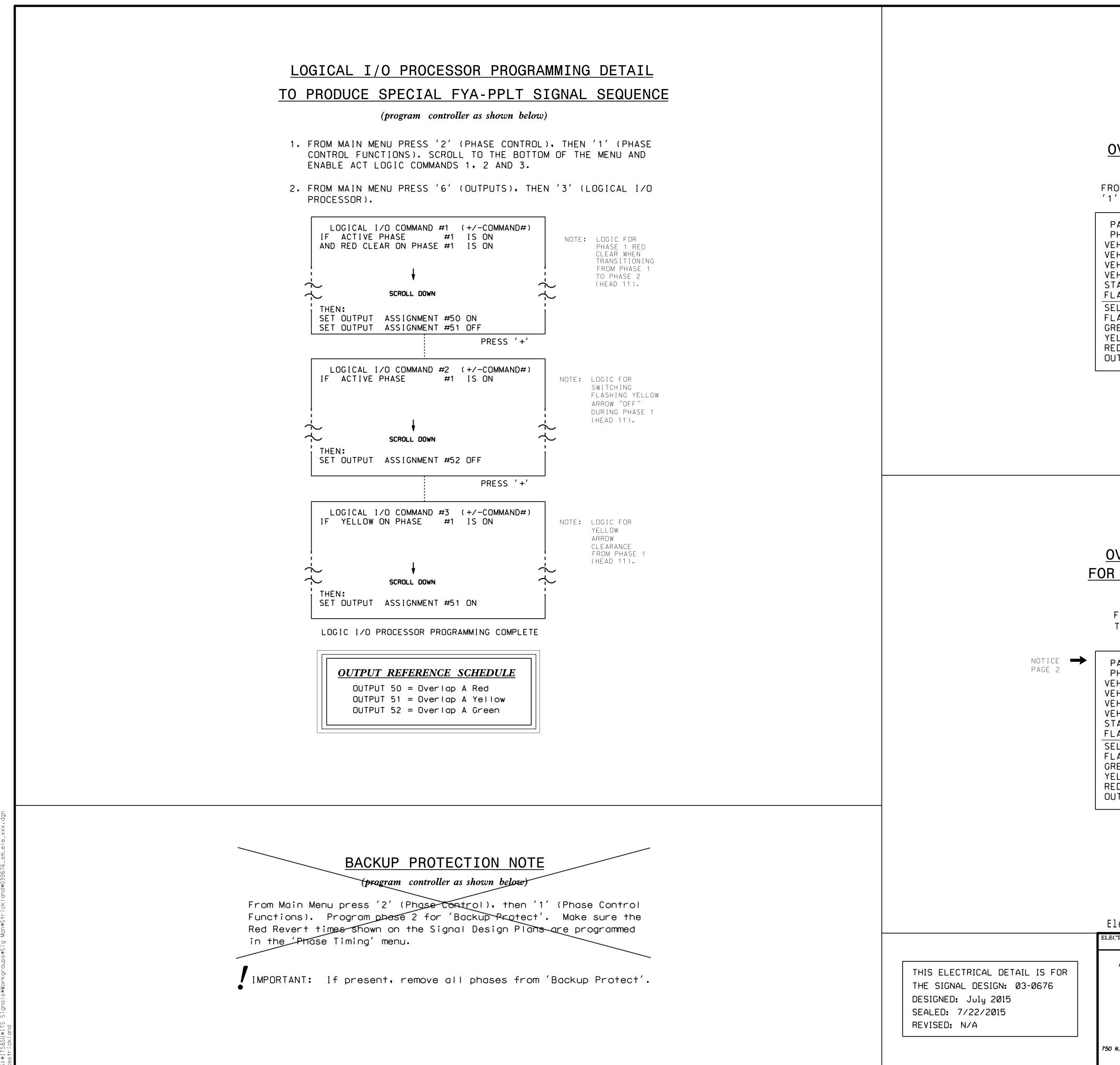

|                                                                             |          | PROJECT REFERENCE NO. | SHEET NO. |
|-----------------------------------------------------------------------------|----------|-----------------------|-----------|
|                                                                             | Į        | W-5103A               | SIG.4.2   |
|                                                                             |          |                       |           |
|                                                                             |          |                       |           |
|                                                                             |          |                       |           |
|                                                                             |          |                       |           |
|                                                                             |          |                       |           |
|                                                                             |          |                       |           |
| OVERLAP PROGRAMMING DETAIL                                                  |          |                       |           |
| (program controller as shown below)                                         |          |                       |           |
| OM MAIN MENU PRESS '8' (OVERLAPS), THEN                                     |          |                       |           |
| ' (VEHICLE OVERLAP SETTINGS).                                               |          |                       |           |
| PAGE 1: VEHICLE OVERLAP 'A' SETTINGS                                        |          |                       |           |
| PHASE:  12345678910111213141516<br>EH OVL PARENTS: XX                       |          |                       |           |
| EH OVL NOT VEH:  <br>EH OVL NOT PED:                                        |          |                       |           |
| EH OVL GRN EXT:  <br>TARTUP COLOR: _ RED _ YELLOW _ GREEN                   |          |                       |           |
|                                                                             | NOTICE G | REEN FLASH            |           |
| ELECT VEHICLE OVERLAP OPTIONS: (Y/N)<br>_ASH YELLOW IN CONTROLLER FLASH?Y   |          |                       |           |
| REEN EXTENSION (0-255 SEC)0                                                 |          |                       |           |
| ELLOW CLEAR (O=PARENT,3-25.5 SEC)0.0<br>ED CLEAR (O=PARENT,0.1-25.5 SEC)0.0 |          |                       |           |
| JTPUT AS PHASE # (O=NONE, 1-16)0                                            |          |                       |           |
| OVERLAP PROGRAMMING COMPLETE                                                |          |                       |           |
|                                                                             |          |                       |           |
|                                                                             |          |                       |           |
|                                                                             |          |                       |           |
|                                                                             |          |                       |           |
|                                                                             |          |                       |           |
|                                                                             |          |                       |           |

## OVERLAP PROGRAMMING DETAIL FOR ALTERNATE PHASING - PAGE 2

(program controller as shown below)

FROM MAIN MENU PRESS '8' (OVERLAPS), THEN '1' (VEHICLE OVERLAP SETTINGS). PRESS 'NEXT' TO ADVANCE TO PAGE 2.

PAGE 2: VEHICLE OVERLAP 'A' SETTINGS ¦12345678910111213141516 PHASE: VEH OVL PARENTS: X VEH OVL NOT VEH: VEH OVL NOT PED: VEH OVL GRN EXT: STARTUP COLOR: \_ RED \_ YELLOW \_ GREEN FLASH COLORS: \_ RED \_ YELLOW \_ GREEN SELECT VEHICLE OVERLAP OPTIONS: (Y/N) FLASH YELLOW IN CONTROLLER FLASH?...Y GREEN EXTENSION (0-255 SEC).....0 YELLOW CLEAR (O=PARENT, 3-25.5 SEC)..0.0 RED CLEAR (0=PARENT,0.1-25.5 SEC)...0.0 OUTPUT AS PHASE # (O=NONE, 1-16)...0

OVERLAP PROGRAMMING COMPLETE

| ectrical Detail - Sheet 2 of 4         |                                                                               |  |  |  |
|----------------------------------------|-------------------------------------------------------------------------------|--|--|--|
| TRICAL AND PROGRAMMING<br>DETAILS FOR: | US 421 (Carolina Beach Road) SEAL                                             |  |  |  |
| Prepared in the Offices of:            | at<br>SR 1276 (Cathay Road)<br>Division 3 New Hanover County S. of Wilmington |  |  |  |
|                                        | PLAN DATE: JULY 2015 REVIEWED BY: T. JOYCE                                    |  |  |  |
| FE THE AND A DESCRIPTION               | PREPARED BY: C. Strickland REVIEWED BY:                                       |  |  |  |
| Hanagement Section                     | REVISIONS INIT. DATE DocuSigned by:<br>Seorge C. Brown 7/23/2015              |  |  |  |
| N.Greenfield Pkwy.Garner.NC 27529      |                                                                               |  |  |  |
|                                        | SIG. INVENTORY NO. 03-0676                                                    |  |  |  |